## Readme for WinCheck v1.6B

© 1990 Dave Edson

Wilson WindowWare

Registration Fee: \$39.95 Checks, Visa, MasterCharge, EuroCard accepted.

> Wilson WindowWare 2701 California Ave SW #212 Seattle, WA 98116 USA

Orders: (800) 762-8383 Fax: (206) 935-7129 Support: (206) 937-9335

Microsoft® Windows is a Trademark of Microsoft Corporation. Lotus 1-2-3® is a Trademark of Lotus Development, Inc.

#### **WinCheck Tutorial**

The Tutorial for WinCheck consists of some sample data, with the Account ID of TUT. When you first run WinCheck, the Tutorial data may be loaded in. There is data entered for January and February of 1990. Experiment around with the features, look at the registers for January and February. The statement date is set for the 1st of the month by default. Change this to the 15th of the month (in the "Settings" dialog box), so you can look at the statements for December 1989, and January 1990.

Go ahead and write some fake checks, make that lottery check deposit you've always wished for, and get a good feel for WinCheck before entering your own data.

The file EXP0190.TUT is the tabbed text output from the Export function. The file EXP0190.WRI is the tabbed text output after being formatted a tiny bit by Write.

#### **Overview**

WinCheck is a checkbook program for Microsoft Windows Version 3.00. It allows the user to enter and track their transactions for a savings and a checking account.

All account information is stored with the file extension of the account ID (requested upon startup). This way, if you have two accounts, you can use two sets of IDs.

Valid account ID's are 1-3 characters in length, only A-Z, 0-9 characters are allowed.

#### **Keyboard short cuts:**

**F1** Help.<br>**F2** Displa **F2** Display Current Balance.<br> **F3** Write Check. **F3** Write Check.<br> **F4** Checking Der **F4** Checking Deposit.<br> **F5** Bump date up (W) **F5** Bump date up (While in Transaction Dialogs).<br>**F6** Bump date down (While in Transaction Dialog Bump date down (While in Transaction Dialogs).

#### **WinCheck Version History**

- 1.00D: Initial Release 10/31/90.<br>1.10A: Bug fixes 11/05/90.
- Bug fixes 11/05/90.
- 1.50A: Added the ability to print checks.
- Added Memo and comment fields. 11/15/90.
- 1.6A: Added extra Memo Line. 12/15/90.<br>1.6B: Maintenance release 12/27/90.
- Maintenance release 12/27/90.

## **Information not covered well in the Manual**

Printing checks is not covered completely in the Registered Owner's Manual. Here are the steps that should be taken when you get ready to print checks the first time:

1. Purchase computer check forms from your favorite dealer.

2. Start up WinCheck, do not put check forms in printer yet.

3. If you are using the NEBS General Purpose Laser Check, part number B9039-1, choose

 "Load Form Template" from the WinCheck Form Designer (Activated by choosing "Check

 Form Printer Setup" from the "File" menu of WinCheck). Type LASERCHK in the File

field. NEBS can be reached at 1-800-225-9550.

4. If you want to create a new check form, choose "New Form Template" from the WinCheck

 form designer. Create the fields to fill in for your check (double clicking the right button on

 the mouse adds a new field, or press the Insert key). Describe the attributes of the field(s).

 Double clicking with the left button on an already existing field will allow you to edit the

 attributes. Double clicking with the left button on the "workspace" of the WinCheck form

designer will allow you to describe your form attributes.

Form attributes describe the size of one check. If you are using a laser printer, describe the

 full page (unless your check form has multiple checks per page). If you are using a dot-

 matrix printer, describe one check. If three checks fit on a page, you can indicate this.

5. Once you have described the "rough draft", print a test form on blank paper. Hold the blank

 paper against your check form, and make sure all of the fields line up (you can use a lighbulb

to see though the papers). Click and drag fields to line them up.

6. Repeat step 5 until your rough draft is OK. If you have not saved this template before, choose

 "Save &Add" from the WinCheck form designer. Describe your template however you want,

and pick a filename. If you have previously saved your file, just choose "Save".

7. Now you are ready to print checks!

#### **Commands**

Menu choices with an asterisk\* are only available at certain times.

**FILE DATA CHECKING SAVINGS TOOLBOX WINDOW COMMON HELP**

# **Dialog Boxes**

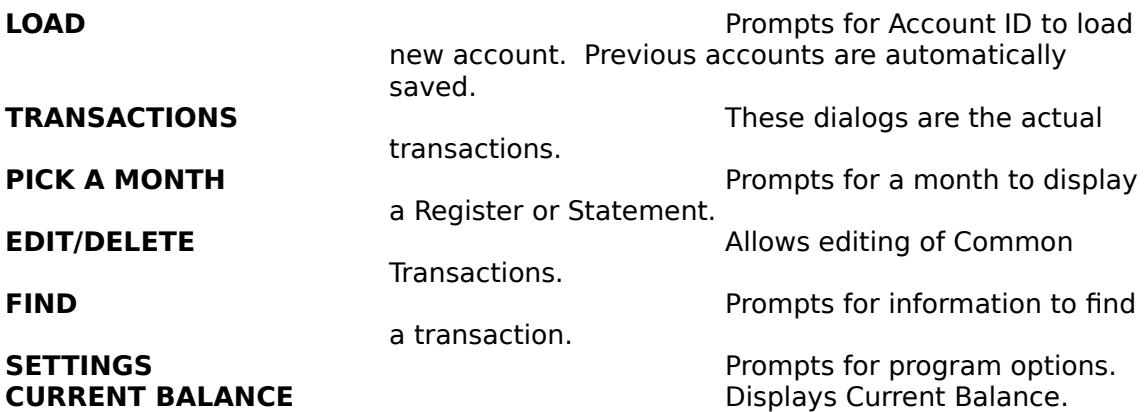

# **FILE**

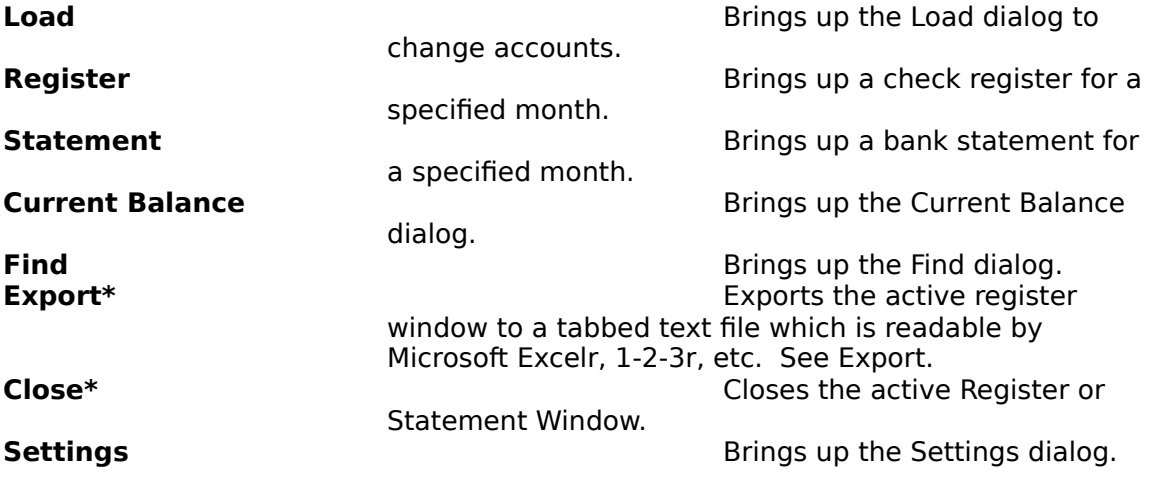

# **DATA\***

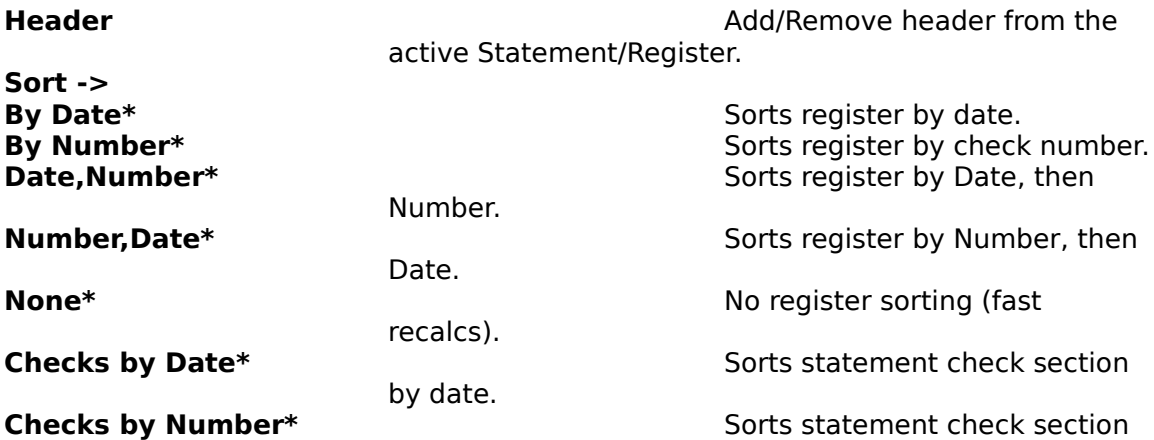

by number.

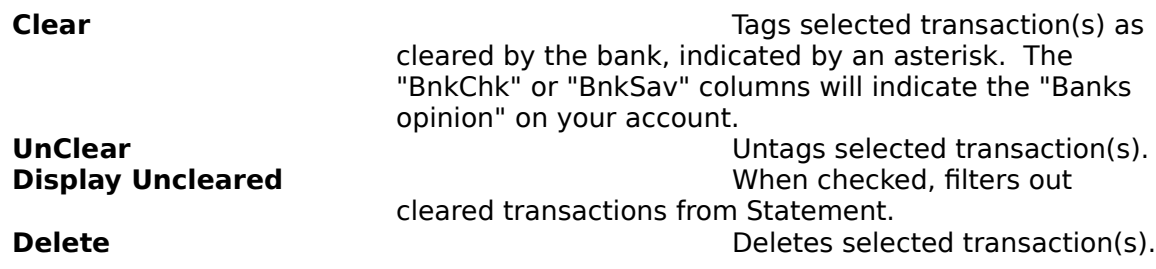

# **CHECKING**

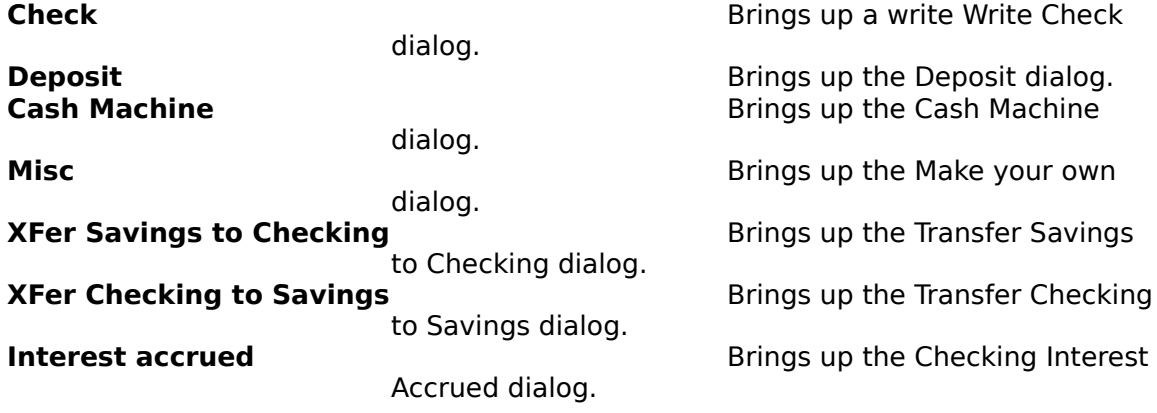

#### **SAVINGS**

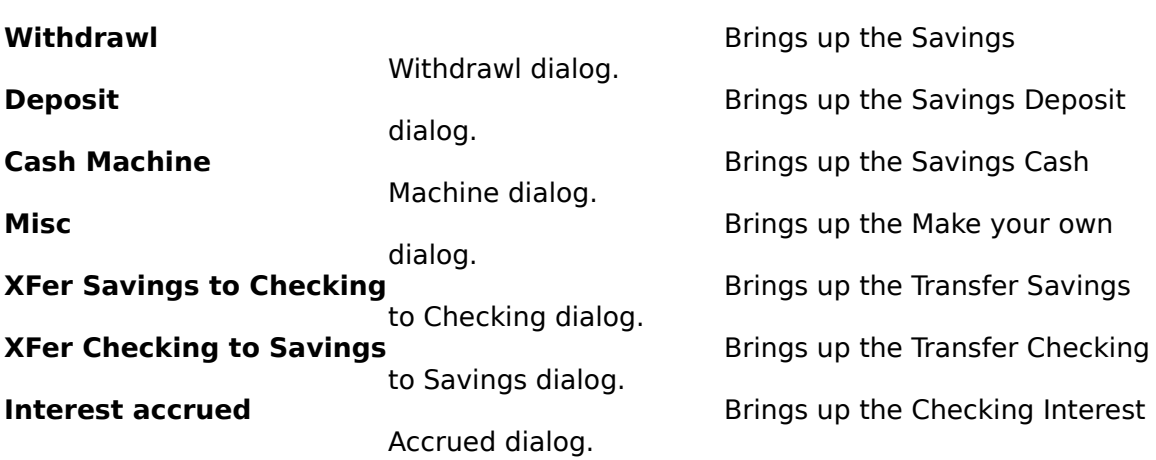

# **TOOLBOX**

Displays the Icon-Based toolbox (mouse required).

### **WINDOW\***

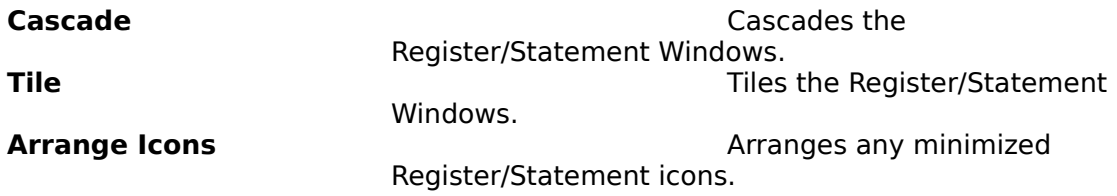

#### **COMMON\***

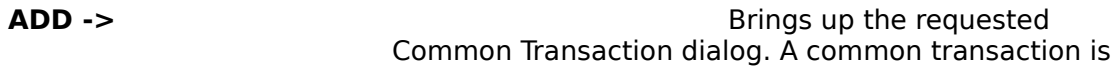

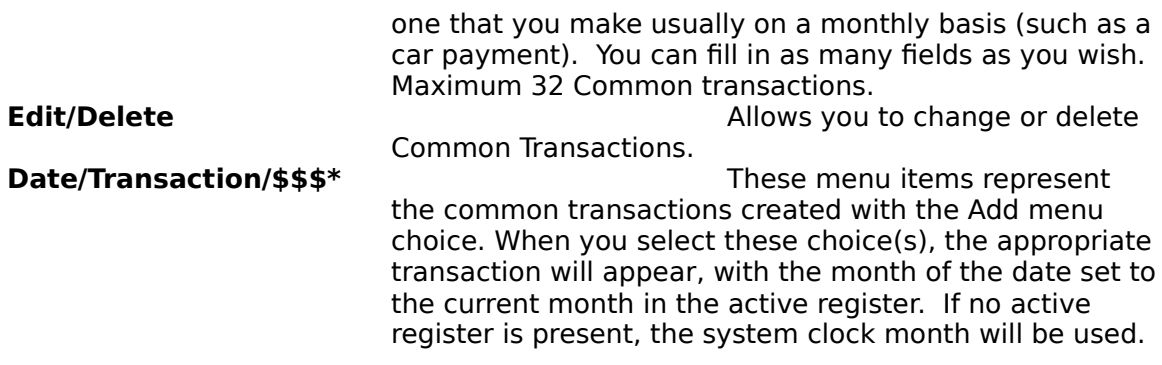

#### **HELP**

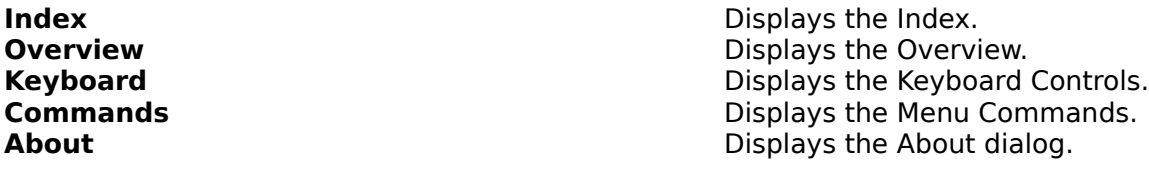

#### **LOAD**

This allows you to load in another account.

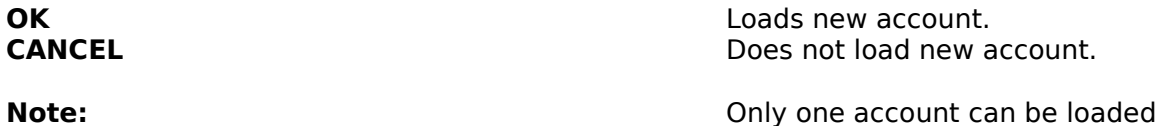

at a time.

#### **TRANSACTIONS**

These are the checks, deposits, cash machines items, etc. Use the TAB key to move between fields.

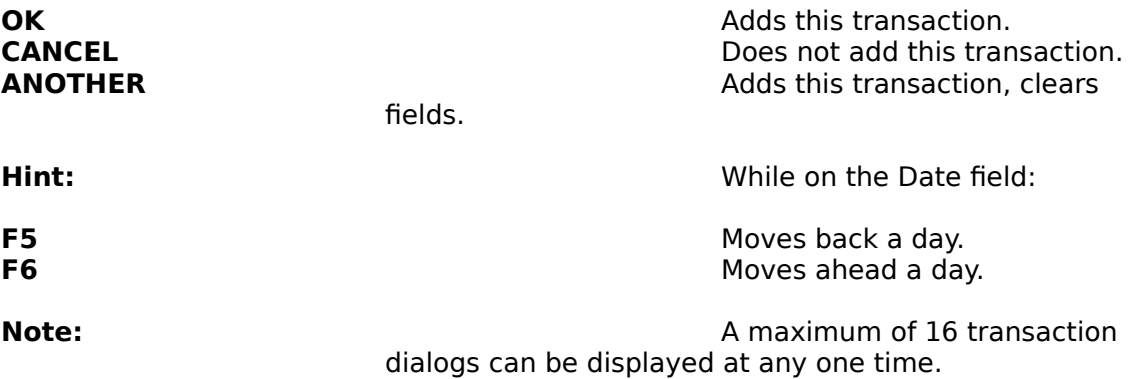

The Type drop down listbox allows you to specify the nature of the transaction. By default, all transactions are Personal. To add more types, simply type the new type into the edit field of the drop down listbox. If the type already has been entered, it can be selected from the listbox.

Exported files are divided by type.

#### **PICK A MONTH**

This dialog appears when you open a Register or a Statement. Select the month and year you want.

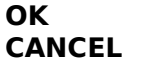

Opens this register/Statement. Does not open.

### **EDIT/DELETE**

Displays a listbox with the Common Transactions dialog.

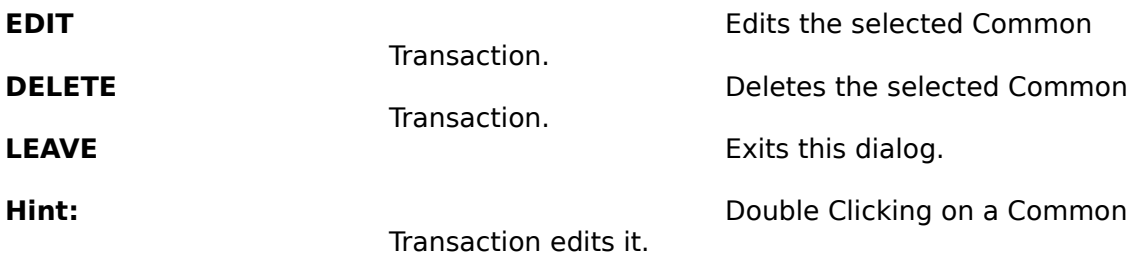

#### **FIND Transaction**

Allows you to search for a string or types of transactions.

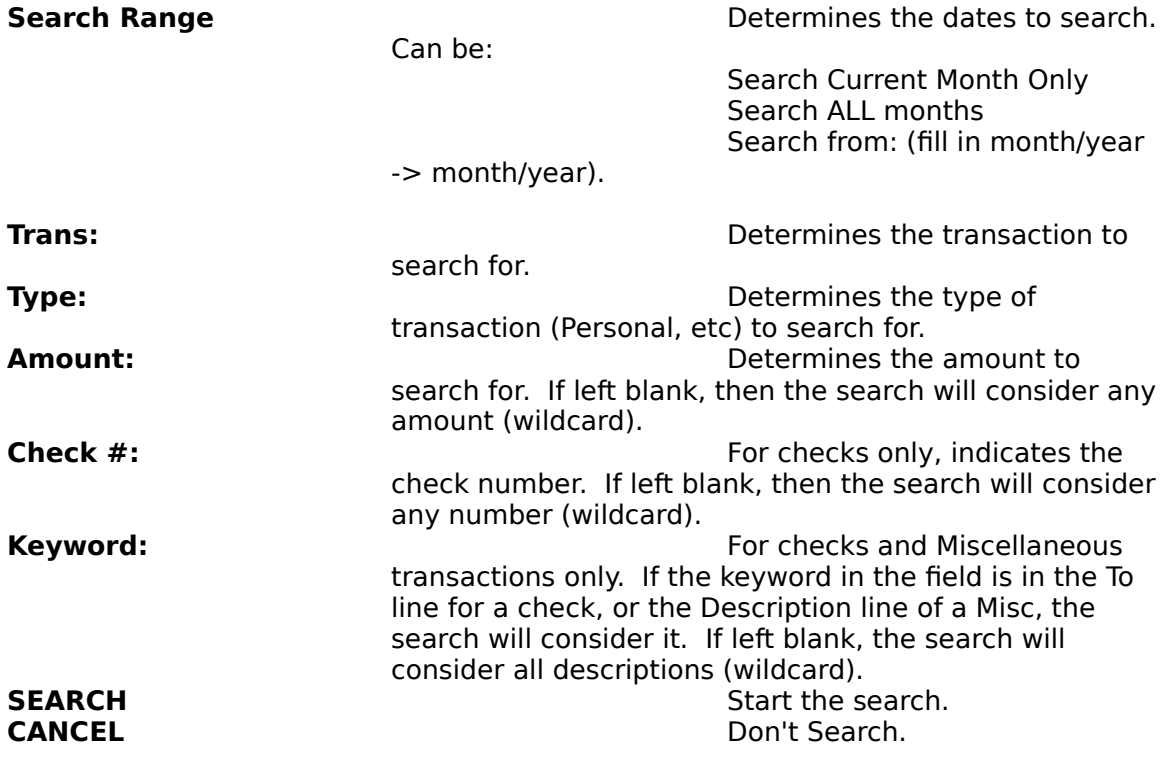

#### **EXPORT**

When selected, a file with a extension of the Account ID is created. The file is saved in a tabbed text format which is readable by most other programs such as Microsoft Excel, 1-2-3, etc.

The filename consists of EXPmmyy.iii, where:

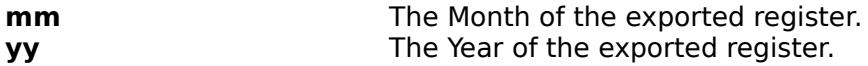

**iii** The Account ID.

**Example:** EXP0990.TUT, for September, 1990 Month, account TUT.

## **SETTINGS**

Allows you to choose the preferences of WinCheck.

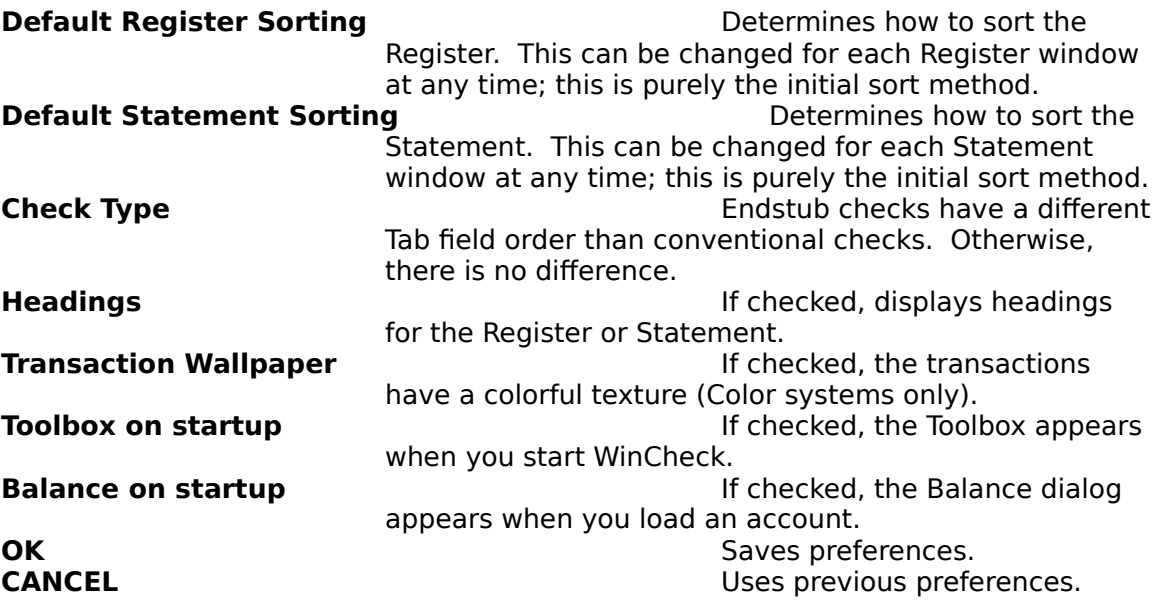

## **CURRENT BALANCE**

Allows you to view your balance and the bank's current balance.

**OK** Close Balance window.

## **The Register**

The Register sheet is a window, which contains the transactions for the month in the caption.

An optional header provides descriptions of each column:

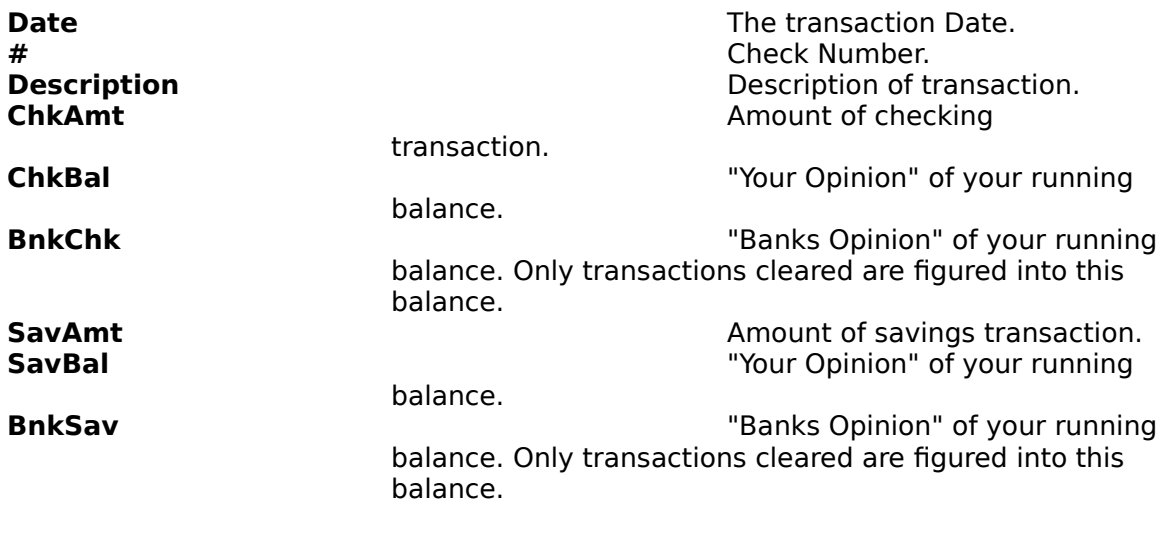

The Data menu allows you to specify a different sorting order.

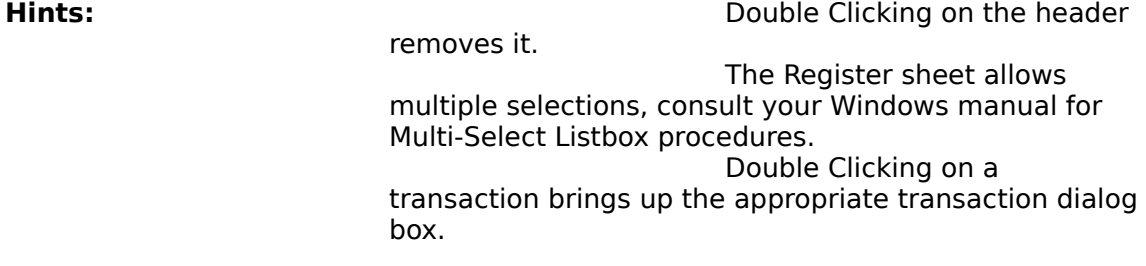

Registers can be exported to a tabbed text file, readable by most spreadsheet programs.

#### **The Statement**

The Statement sheet is a window, which contains the transactions for a period of one month, starting on the date specified in the Settings Dialog.

An optional header provides descriptions of each column:

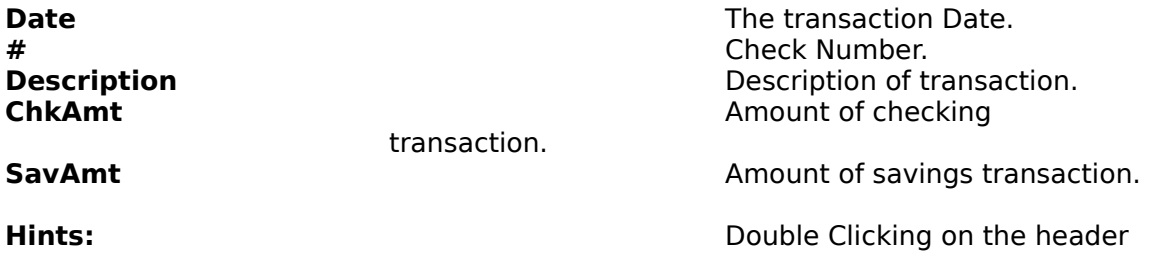

removes it.

The Statement sheet allows multiple selections, consult your Windows manual for Multi-Select Listbox procedures. Double Clicking on a transaction brings up the appropriate transaction dialog box.

Statements can be exported to a tabbed text file, readable by most spreadsheet programs.

### **Common Transactions**

Common Transactions are those which are made regularly, such as rent, mortgage, utilities, food, etc. WinCheck allows you to define up to 32 "templates", or "Common Transactions", which allow you to quickly enter the transaction. Create templates using the "Add" menu choice, change or delete them through the Edit/Delete dialog.

As you add common transactions, they will be added to the Common menu. Choosing these transactions immediately brings up a filled transaction dialog which you can change if necessary before saving by pressing OK.

#### **Hints and Tips**

Take advantage of the Misc transaction. Direct Deposits, automatic withdrawls, service fees, and more can be entered here.

Take advantage of the Type field in the Transaction dialogs. You can accurately and carefully track your finances this way.

Register this product! By registering this product, you will keep informed about updates, and you will keep me motivated to make more nifty windows apps.

#### **License Information**

**WinCheck Copyright © 1990 by Dave Edson All rights reserved.**

#### SOFTWARE LICENSE

WinCheck is not and has never been public domain software, nor is it free software.

Non-licensed users are granted a limited license to use WinCheck on a 21-day trial basis for the purpose of determining whether WinCheck is suitable for their needs. The use of WinCheck, except for the initial 21-day trial, requires registration. The use of unlicensed copies of WinCheck by any person, business, corporation, government agency or any other entity is strictly prohibited.

A single user license permits a user to use WinCheck only on a single computer. Licensed users may use the program on different computers, but may not use the program on more than one computer at the same time.

No one may modify or patch the WinCheck executable files in any way, including but not limited to decompiling, disassembling, or otherwise reverse engineering the program.

A limited license is granted to copy and distribute WinCheck only for the trial use of others, subject to the above limitations, and also the following:

1) WinCheck must be copied in unmodified form, complete with the file containing this license information.

2) The full machine-readable WinCheck documentation must be included with each copy.

3) WinCheck may not be distributed in conjunction with any other product with out a specific license to do so from Wilson WindowWare.

4) No fee, charge, or other compensation may be requested or accepted, except as authorized below:

A) Operators of electronic bulletin board systems (sysops) may make WinCheck available for downloading only as long as the above conditions are met. An overall or time-dependent charge for the use of the bulletin board system is permitted as long as there is not a specific charge for the download of WinCheck.

B) Vendors of user-supported or shareware software approved by the ASP may distribute WinCheck, subject to the above conditions, without specific permission. Non-approved vendors may distribute WinCheck only after obtaining written permission from Wilson WindowWare. Such permission is usually granted. Please write for details (enclose your catalog). Vendors may charge a disk duplication and handling fee, which, when pro-rated to the WinCheck product, may not exceed eight dollars.

#### LIMITED WARRANTY

Wilson WindowWare guarantees your satisfaction with this product for a period of 90 days from the date of original purchase. If you are unsatisfied with WinCheck within that time period, return the package in saleable condition to the place of purchase for a full refund.

Wilson WindowWare warrants that all disks provided are free from defects in material and workmanship, assuming normal use, for a period of 90 days from the date of purchase.

Wilson WindowWare warrants that the program will perform in substantial compliance with the documentation supplied with the software product. If a significant defect in the product is found, the Purchaser may return the product for a refund. In no event will such a refund exceed the purchase price of the product.

EXCEPT AS PROVIDED ABOVE, WILSON WINDOWWARE DISCLAIMS ALL WARRANTIES, EITHER EXPRESS OR IMPLIED, INCLUDING, BUT NOT LIMITED TO IMPLIED WARRANTIES OF MERCHANTABILITY AND FITNESS FOR A PARTICULAR PURPOSE, WITH RESPECT TO THE PRODUCT. SHOULD THE PROGRAM PROVE DEFECTIVE, THE PURCHASER ASSUMES THE RISK OF PAYING THE ENTIRE COST OF ALL NECESSARY SERVICING, REPAIR, OR CORRECTION AND ANY INCIDENTAL OR CONSEQUENTIAL DAMAGES. IN NO EVENT WILL WILSON WINDOWWARE BE LIABLE FOR ANY DAMAGES WHATSOEVER (INCLUDING WITHOUT LIMITATION DAMAGES FOR LOSS OF BUSINESS PROFITS, BUSINESS INTERRUPTION, LOSS OF BUSINESS INFORMATION AND THE LIKE) ARISING OUT OF THE USE OR THE INABILITY TO USE THIS PRODUCT EVEN IF WILSON WINDOWWARE HAS BEEN ADVISED OF THE POSSIBILITY OF SUCH DAMAGES.

Use of this product for any period of time constitutes your acceptance of this agreement and subjects you to its contents.

#### U.S. GOVERNMENT RESTRICTED RIGHTS

Use, duplication, or disclosure by the Government is subject to restrictions as set forth in subdivision (b)(3)(ii) of the Rights in Technical Data and Computer Software clause at 252.227-7013. Contractor/manufacturer is Wilson WindowWare 2701 California Ave SW /suite 212/ Seattle, WA 98116

#### TRADEMARKS

IBM, PC/XT, PC/AT, and PS/2 are registered trademarks of International Business Machines Corporation.

Microsoft and MS-DOS are registered trademarks of Microsoft Corporation. Windows is a trademark of Microsoft Corporation.

Pagemaker is a trademark of Aldus Corporation.

BARBIE is a registered trademark of Mattel, Inc.

Command Post is a trademark of Wilson WindowWare.

WinCheck is a trademark of Dave Edson